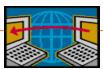

### **FTP: File Transfer Protocol**

EE 122: Intro to Communication Networks

Fall 2006

Vern Paxson

TAs: Dilip Antony Joseph and Sukun Kim

http://inst.eecs.berkeley.edu/~ee122/

Materials with thanks to Jennifer Rexford, Ion Stoica, and colleagues at Princeton and UC Berkeley

### Why Study FTP?

- Helps cement familiarity with text/status-code based protocols (similar to SMTP)
- Illustrates use of multiple concurrent connections
  - One for control (commands & replies)
  - Depending on command, can be additional one for data
- Illustrates reversal of roles
  - For data connection, FTP user's process plays the server role, FTP server plays the client role
- We'll later use FTP as an example when looking at issues with Network Address Translation (NAT)

4

# File Transfer Protocol (FTP)

- Allows a user to copy files to/from remote hosts
  - Client program connects to FTP server
  - ... provides a login id and password
  - ... allows the user to explore the directories
  - ... and download and upload files with the server
- A predecessor of the Web (RFC 959 in 1985)
  - Requires user to know the name of the server machine
  - ... and have an account on the machine
  - ... and find the directory where the files are stored
  - -... and know whether the file is text or binary
  - -... and know what tool to run to render and edit the file
- That is, no URL, hypertext, and helper applications,

# **Example Commands**

- Authentication
  - USER: specify the user name to log in as
  - -PASS: specify the user's password
- Exploring the files
  - -LIST: list the files for the given file specification
  - CWD: change to the given directory
- Downloading and uploading files
  - -TYPE: set type to ASCII (A) or binary image (I)
  - RETR: retrieve the given file
  - STOR: upload the given file
- Closing the connection
  - QUIT: close the FTP connection

# **How Do You Transfer Files Today?**

- HTTP the usual Web transfer mechanism (http://)
- FTP
- You may not have realized that you use it
- -ftp:// links in web pages (e.g.: in www.kernel.org)
- sftp
  - E.g.: to upload your project files to EECS inst. machines
- · BitTorrent and other file-sharing software
- scp
- · Any others?

### Server Response Codes

- 1xx: positive preliminary reply
  - The action is being started, but expect another reply before sending the next command.
- 2xx: positive completion reply
  - The action succeeded and a new command can be sent.
- 3xx: positive intermediate reply
  - The command was accepted but another command is now required.
- · 4xx: transient negative completion reply
  - The command failed and should be retried later.
- 5xx: permanent negative completion reply
  - The command failed and should not be retried.

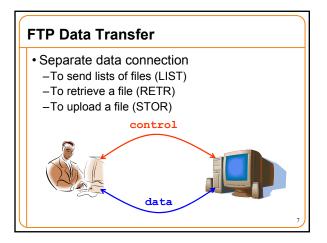

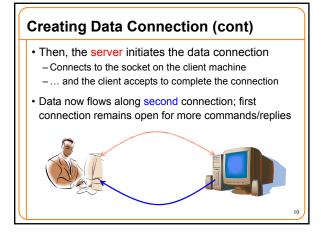

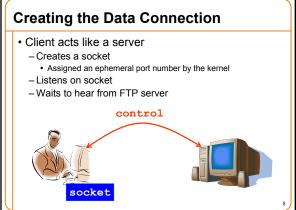

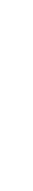

# Creating Data Connection (cont.) But, the server doesn't know the port number So after listening, client tells it to the server Using the PORT command on the control connection PORT <IP address, port #> 9

# Why Out-of-Band Control?

- Avoids need to mark the end of the data transfer
  - Data transfer ends by closing of data connection
  - Yet, the control connection stays up
- Aborting a data transfer
  - Can abort a transfer without killing the control connection
  - -... which avoids requiring the user to log in again
  - Done with an ABOR on the control connection
- Third-party file transfer between two hosts
  - Data connection could go to a different host
  - ... by sending a different client IP address to the server
  - E.g., user coordinates transfer between two servers
  - -But: this is rarely needed, and presents security issues

# Example

- Traffic captured using tcpdump -s 0 -w ftp.trace host ftp.ee.lbl.gov
- Issue command ftp ftp.ee.lbl.gov

12

### What It Looks Like to the User

```
% ftp ftp.ee.lbl.gov
Connected to ee.lbl.gov.
220-

NOTICE TO USERS

This computer is a Federal computer system and is the property of the United States Government. It is for authorized use only. Users (authorized or unauthorized) have no explicit or implicit expectation of privacy.

[...]

LOG OFF IMMEDIATELY if you do not agree to the conditions stated in this warning.

Your ip address is 128.32.48.169
The local time is Wed Sep 27 15:04:44 2006

220 131.243.1.10 FTP server ready
Name (ftp.ee.lbl.gov:ee122): anonymous
331 Anonymous login ok, send your complete email address as your pass
```

```
ftp> get bro-0.9a9.tar.gz.TYPO
200 PORT command successful
550 bro-0.9a9.tar.gz.TYPO: No such file or directory
ftp> get bro-0.9a9.tar.gz
200 PORT command successful
150 Opening BINARY mode data connection for bro-0.9a9.tar.gz (3440652
226 Transfer complete.
local: bro-0.9a9.tar.gz remote: bro-0.9a9.tar.gz
3440652 bytes received in 0.81 seconds (4161.86 Kbytes/s)
ftp> cd ...
250 CWD command successful
ftp> pwd
257 "/" is current directory.
ftp> cd secret-files: No such file or directory
ftp> quit
221 Goodbye.
```

```
Password:
230 Anonymous access granted, restrictions apply.
Remote system type is UNIX.
Using binary mode to transfer files.
ftp> pwd
257 "/" is current directory.
ftp>
```

```
What It Looks Like "On The Wire"
% ftp ftp.ee.lbl.gov
Server sends exactly this text:
< 220-
              NOTICE TO USERS
    This computer is a Federal computer system and is the property
    LOG OFF IMMEDIATELY if you do not agree to the conditions stated
    in this warning.
    Your ip address is 128.32.48.169
     The local time is Wed Sep 27 15:04:44 2006
< 220 131.243.1.10 FTP server ready</p>
  me (ftp.ee.lbl.gov:ee122): anonymous
Client sends:
· USER anonymous
 erver replies with exactly this text:
 331 Anonymous login ok, send your complete email address as your pa
```

```
ftp> 1s bro*
200 PORT command successful
150 Opening ASCII mode data connection for file list
bro-0.9-current.tar.gz.OLD
bro-0.9a7.tar.gz
bro-0.9a8.tar.gz
bro-0.9a9.tar.gz
bro-change-log.txt
bro-libidmef-0.7.2-modified.tar.gz
bro-pub-0.7-stable.tar.gz
bro-pub-0.8-stable.tar.gz
bro-pub-0.8a87.tar.gz
bro-pub-0.8a88.tar.gz
bro-pub-0.9a4.tar.gz
bro-pub-0.9a4a.tar.gz
226 Transfer complete.
remote: bro*
283 bytes received in 0.0013 seconds (218.37 Kbytes/s)
```

```
Password:

> PASS ee122@c199.eecs.berkeley.edu

< 230 Anonymous access granted, restrictions apply.

> SYST

< 215 UNIX Type: L8

Remote system type is UNIX.

> TYPE I

< 200 Type set to I

Using binary mode to transfer files.

ftp> pwd

> PWD

< 257 "/" is current directory.

ftp>
```

```
ftp> get bro-0.9a9.tar.gz.TYPO
> TYPE I
< 200 TYPE set to I
> PORT 128,32,48,169,189,41
< 200 PORT command successful
> RETR bro-0.9a9.tar.gz.TYPO
< 550 bro-0.9a9.tar.gz.TYPO: No such file or directory
ftp> get bro-0.9a9.tar.gz
> PORT 128,32,48,169,189,42
< 200 PORT command successful
> RETR bro-0.9a9.tar.gz
< 150 Opening BINARY mode data connection for bro-0.9a9.tar.gz
< 150 Opening BINARY mode data connection for bro-0.9a9.tar.gz
(34406)

The server now transfers the 3MB+ file using a separate connection
To 128.32.48.169, port 189*256+42 = 48426.

When done, it closes the separate connection and continues on the control channel:
< 226 Transfer complete.
local: bro-0.9a9.tar.gz remote: bro-0.9a9.tar.gz
3440652 bytes received in 0.81 seconds (4161.86 Kbytes/s)
ftp>
```

```
ftp> cd ..
> CND ..
< 250 CWD command successful
ftp> pwd
> PWD
< 257 "/" is current directory.
ftp> cd secret-files
> CWD secret-files
< 550 secret-files: No such file or directory
ftp> quit
> QUIT
< 221 Goodbye.</pre>
```